สมัครบริการหักบัญชีอัตโนมัติ (ATS) ของธนาคารกสิกรไทย กรณีไม่มี K PLUS

ี่ สามารถสมัครบริการ ATS ได้ 2 ช่องทางดังต่อไปนี้

- 1. ตู้ ATM  $s$ นาคารกสิทรไทย (ไซ้เวลา 2 3 วันทำการ)
	- รหัสบริษัท / Comp Code = 50232  $\bullet$
	- หมายเลขอ้างอิง 1 (Ref 1) = หมายเลขบัญชีซื้อขายหลักทรัพย์ ( ตรวจสอบหมายเลขบัญชี จากอีเมล "การแจ้งรายละเอียดการเปิดบัญชีเพื่อใช้บริการของ KTBST SEC" )
- 2. **IIUUWอร์มยินยอมให้หักบัญชีเงินฝาก** (ใช้เวลา 7 14 วันทำการ)
	- กรอกแบบฟอร์มยินยอมให้หักบัญชีเงินฝาก พร้อมแนบเอกสาร 1. สำเนาบัตรประชาชน 2. สำเนาสมุคบัญชี  $\bullet$ ธนาคารหน้าแรกที่ระบุหมายเลขบัญชีและชื่อเจ้าของบัญชี พร้อมเซ็นรับรองสำเนาถูกต้องบนสำเนาทุกฉบับ

คู่มือการใช้งาน : เปิดบัญชีออนไลน์ ยืนยันตัวตนด้วย NDID ขั้นตอนการเปิดบัญชีออนไลน์ ยืนยันตัวตนด้วย NDID

#### สมัครบริการหักบัญชีอัตโนมัติ (ATS) ของธนาคารกรุงศรีอยุธยา

# สามารถสมัครบริการ ATS ได้ 3 ช่องทาง คังต่อไปนี้

1. โมบายแอปพลิเคชัน

KMA - Krungsri Mobile App (ใช้เวลา 2 - 3 วันทำการ)

- 2. ตู้ ATM ธนาคารกรุงศรี (ใช้เวลา  $2 3$  วันทำการ)
	- เลขที่บัญชีบริษัท = 001-0-15711-0
	- หมายเลงอ้างอิง 1 (Ref 1) = หมายเลงบัญชีซื้องายหลักทรัพย์ ( ตรวจสอบหมายเลงบัญชี จากอีเมล . "การแจ้งรายละเอียดการเปิดบัญชีเพื่อใช้บริการของ KTBST SEC" )
	- หมายเลงอ้างอิง 2 (Ref 2) = หมายเลงบัตรประจำตัวประชาชน 13 หลัก  $\bullet$
- 3. แบบฟอร์มยินยอมให้หักบัญชีเงินฝาก (ใช้เวลา 7 14 วันทำการ)
	- กรอกแบบฟอร์มยินยอมให้หักบัญชีเงินฝาก พร้อมแนบเอกสาร 1. สำเนาบัตรประชาชน 2. สำเนาสมุคบัญชี  $\bullet$ รนาคารหน้าแรกที่ระบุหมายเลขบัญชีและชื่อเจ้าของบัญชี พร้อมเซ็นรับรองสำเนาถูกต้องบนสำเนาทุกฉบับ

### สมัครบริการหักบัญชีอัตโนมัติ (ATS) ของธนาคารกรุงเทพ

## ้ สามารถสมัครบริการ ATS ได้ 3 ช่องทาง ดังต่อไปนี้

- 1. Mobile Banking vousunnasnsulnw (ใช้เวลา 1-2 วันทำการ)
	- Service Code = KTBST / KTBST SECURITIES
- 2. ตู้ ATM ธนาคารกรุงเทพ (ใช้เวลา 2 3 วันทำการ)
	- sหัสบริษัท / Comp Code = 55532  $\bullet$

## ้ทั้ง 2 ช่องทางด้านบน กรุณากรอกรายละเอียดหมายเลขอ้างอิง 1 และ 2 คังนี้

- หมายเลงอ้างอิง 1 (Ref 1) = หมายเลงบัญชีซื้องาย 7 หลัก แต่หากเปิดบัญชีกองทุนรวม หมายเลงอ้างอิง 1  $\bullet$ (Ref 1) จะเป็นหมายเลขบัญชีซื้องาย 12 หลัก ท่านสามารถตรวจสอบหมายเลขบัญชี จากอีเมล "การแจ้ง รายละเอียดการเปิดบัญชีเพื่อใช้บริการของ KTBST SEC"

ตัวอย่าง หมายเลงบัญชีที่ได้รับจากอีเมล 1-98745-0 กรณากรอกหมายเลงอ้างอิง 1 (Ref 1) โดยไม่ต้องใส่ -เป็น "1987450"

- หมายเลขอ้างอิง 2 (Ref 2) = หมายเลขบัตรประจำตัวประชาชน 13 หลัก  $\bullet$
- 3. แบบฟอร์มยินยอมให้หักบัญชีเงินฝาก (ใช้เวลา 7 14 วันทำการ)
	- กรอกแบบฟอร์มยินยอมให้หักบัญชีเงินฝาก พร้อมแนบเอกสาร 1. สำเนาบัตรประชาชน 2. สำเนาสมุดบัญชี  $\bullet$ รนาคารหน้าแรกที่ระบุหมายเลงบัญชีและชื่อเจ้างองบัญชี พร้อมเซ็นรับรองสำเนาถูกต้องบนสำเนาทุกฉบับ

คู่มือการใช้งาน : เปิดบัญชีออนไลน์ ยืนยันตัวตนด้วย NDID ขั้นตอนการเปิดบัญชีออนไลน์ ยืนยันตัวตนด้วย NDID

### สมัครบริการหักบัญชีอัตโนมัติ (ATS) ของธนาคารกรุงเทพ

## สามารถสมัครบริการ ATS ได้ 3 ช่องทางดังต่อไปนี้

1. โมบายแอปพลิเคชัน SCB Easy

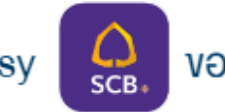

**ของธนาคารไทยพาณิชย์** (ใช้เวลา 2 – 3 วันทำการ)

- 2. ตู้ ATM ธนาคารไทยพาณิชย์ (ใช้เวลา  $2 3$  วันทำการ)
	- sňausūn / Comp Code = 9010 .
	- หมายเลงอ้างอิง 1 (Ref 1) = หมายเลงบัญชีซื้องายหลักทรัพย์ ( ตรวจสอบหมายเลงบัญชี จากอีเมล  $\bullet$ "การแจ้งรายละเอียดการเปิดบัญชีเพื่อใช้บริการของ KTBST SEC" )
	- หมายเลขอ้างอิง 2 (Ref 2) = หมายเลขบัตรประจำตัวประชาชน 13 หลัก .

### 3. แบบฟอร์มยินยอมให้หักบัญชีเงินฝาก (ใช้เวลา 7 - 14 วันทำการ)

กรอกแบบฟอร์มยินยอมให้หักบัญชีเงินฝาก พร้อมแนบเอกสาร 1. สำเนาบัตรประชาชน 2. สำเนาสมุคบัญชี  $\bullet$ รนาคารหน้าแรกที่ระบุหมายเลขบัญชีและชื่อเจ้าของบัญชี พร้อมเซ็นรับรองสำเนาถูกต้องบนสำเนาทุกฉบับ

### สมัครบริการหักบัญชีอัตโนมัติ (ATS) ของธนาคารกรุงไทย

ี สามารถสมัครบริการ ATS ได้ 4 ช่องทาง คังต่อไปนี้

- 1. โมบายแอปพลิเคชัน Krungthai NEXT ของธนาคารกรุงไทย (ซึ่ง (ไซ้เวลา 1 2 วันทำการ)
- 2. Internet Banking  $\vec{w}$ nu KTB Netbank (i divan 1 2 Jumns)
- 3.  $\ddot{q}$  ATM sunnasns  $J_{\text{N}}$  (*l*  $\ddot{q}$   $\ddot{q}$   $\ddot{q}$   $\ddot{q}$   $\ddot{q}$   $\ddot{q}$   $\ddot{q}$   $\ddot{q}$   $\ddot{q}$   $\ddot{q}$   $\ddot{q}$   $\ddot{q}$   $\ddot{q}$   $\ddot{q}$   $\ddot{q}$   $\ddot{q}$   $\ddot{q}$   $\ddot{q}$   $\ddot{q}$   $\ddot{q}$

้ทั้ง 3 ช่องทางค้านบน กรุณากรอกรายละเอียคเพื่อสมัครบริการ คังนี้

- sňāusūn (Comp Code) = 5532  $\bullet$
- หมายเลขอ้างอิง 1 (Ref 1) = หมายเลขบัญชีซื้อขาย 7 หลัก แต่หากเปิดบัญชีกองทุนรวม หมายเลขอ้างอิง 1 (Ref 1) จะเป็นหมายเลงบัญชีซื้องาย 12 หลัก ท่านสามารถตรวจสอบหมายเลงบัญชี จากอีเมล "การแจ้ง รายละเอียดการเปิดบัญชีเพื่อใช้บริการของ KTBST SEC"

ตัวอย่าง หมายเลขบัญชีที่ได้รับจากอีเมล 1-98745-0 กรุณากรอกหมายเลขอ้างอิง 1 (Ref 1) โดยไม่ต้องใส่ -เป็น "1987450"

- หมายเลงอ้างอิง 2 (Ref 2) = หมายเลงบัตรประจำตัวประชาชน 13 หลัก
- 4. **แบบฟอร์มยินยอมให้หักบัญชีเงินฝาก** (ใช้เวลา 7 14 วันทำการ)
	- กรอกแบบฟอร์มยินยอมให้หักบัญชีเงินฝาก พร้อมแนบเอกสาร 1. สำเนาบัตรประชาชน 2. สำเนาสมุคบัญชี  $\bullet$ ิธนาคารหน้าแรกที่ระบหมายเลงบัญชีและชื่อเจ้างองบัญชี พร้อมเซ็นรับรองสำเนาถกต้องบนสำเนาทกฉบับ

### สมัครบริการหักบัญชีอัตโนมัติ (ATS) ของธนาคารทหารไทยธนชาต

# สามารถสมัครบริการ ATS ได้ 2 ช่องทางดังต่อไปนี้

- 1. ตู้ ATM ธนาคารทหารไทย (ใช้เวลา 2 3 วันทำการ)
	- รหัสบริษัท / Company ID = 3744  $\bullet$
	- หมายเลงอ้างอิง 1 (Ref 1) = หมายเลงบัญชีซื้องายหลักทรัพย์ ( ตรวจสอบหมายเลงบัญชี จากอีเมล  $\bullet$ "การแจ้งรายละเอียดการเปิดบัญชีเพื่อใช้บริการของ KTBST SEC" )
	- หมายเลขอ้างอิง 2 (Ref 2) = หมายเลขบัตรประจำตัวประชาชน 13 หลัก  $\bullet$
- 2. **IIUUWอร์มยินยอมให้หักบัญชีเงินฝาก** (ใช้เวลา 7 14 วันทำการ)
	- กรอกแบบฟอร์มยินยอมให้หักบัญชีเงินฝาก พร้อมแนบเอกสาร 1. สำเนาบัตรประชาชน 2. สำเนาสมุคบัญชี  $\bullet$ รนาคารหน้าแรกที่ระบุหมายเลขบัญชีและชื่อเจ้าของบัญชี พร้อมเซ็นรับรองสำเนาถูกต้องบนสำเนาทุกฉบับ